# Accessible Content Creation An Introductory Guide

Written by Ani Barber - July 2023

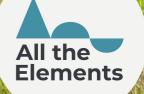

This guide has been developed as a starting point for accessible content creation.

If you are creating content and posting on social media we hope this guide will help take the first steps towards making your content accessible.

There are resources and places to go for further training linked at the end.

#### **Contents:**

- Image Alt Text
- Video Descriptions
- Closed Captions
- Hashtags
- Alternative Characters
- Emojis
- Colour Contrast
- Sources

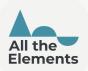

### Image Alt Text

Adding a short and informative description of your image will make your images and graphics accessible to people who use screen readers to use social media. There's usually an option to add them on the platforms "Advanced Settings" section when creating a post.

Try to keep in short and sweet, and avoid starting your text with "image of..."

The best image descriptions will add context. If you've taken a selfie of you and your friend Jasmine snowboarding for the first time, looking all wobbly and laughing at each other - Say exactly that.

Use names, try to describe what you both look like including characteristics such as hair colour and length, what type of clothes you're wearing and what colours.

On Instagram where alt text hasn't been added it will try to generate a description but they aren't able to give the full context.

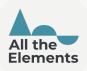

### Image Alt Text

An example of alt text that has been created by instagram without context.

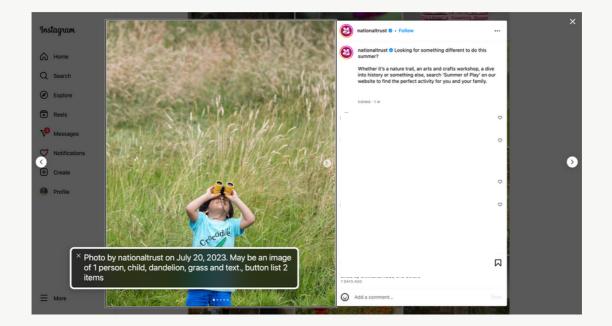

An example of an image description that is short and sweet but still gives the context of the picture.

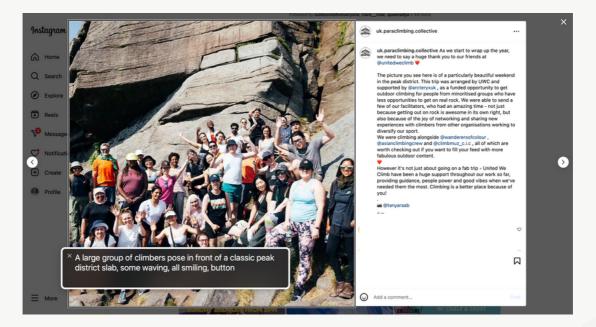

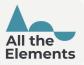

# Video Descriptions

In the same way you would write image descriptions, try to write video descriptions for video and reel posts. You can add this in your caption.

### **Closed Captions**

Closed captions are useful for those who are D/deaf and even neurodiverse folk who find loud background noises overstimulating. Platforms have started making it really easy to apply closed captions to your content.

You can add CC captions on to story's or Reels on Instagram as a sticker, and it will automatically make the captions. You can also edit them for the occasional mistake.

Another pro tip when sharing videos or Reels is heading to the Advanced Settings section again and turning on Captions. This will give automated captions of everything in the clip, including the sound you're using on it. Great for inspirational quote sounds on reels!

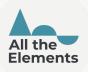

#### Hashtags

Using Camel Case or Pascal Case to format your hashtags allows assistive technology to identify separate words.

Camel Case: #looksLikeThis Pascal Case: #LooksLikeThis

You can even use Camel or Pascal Case in your Twitter handle.

Bonus tip: Consider using hashtags in moderation, or putting your hashtag clouds as your first comment or right at the bottom of your text.

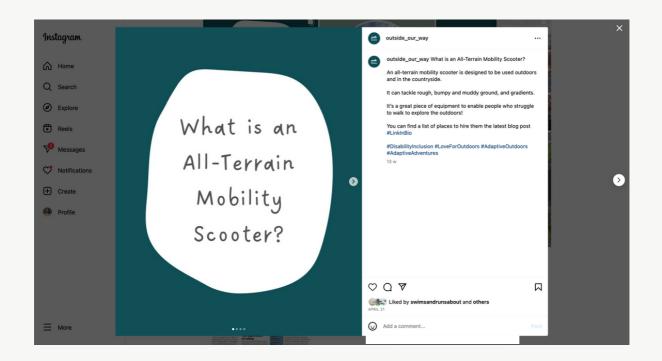

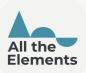

### **Alternative Characters**

Alternative characters are letters or symbols that have been copied from external sites to make the text appear in a different font.

They can look like:

Unfortunately these symbols aren't actually letters - they are Unicode. This isn't readable by screen readers that might skip over them or read something incoherent.

Avoid using these in your captions, bio, name and elsewhere within your content as they aren't accessible for people using assistive technology.

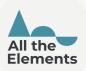

# Emojis

Emojis can be a great way to break up content and make it easier to read. However, try not use emojis excessively, such as in the middle of sentences or as bullet points.

Each emoji has a description assigned to it for screen readers. So a sentence that looks like this I love to write - sounds like " I love yellow heart to writing hand: light skin tone write.

Try to use them at the end of sentences, paragraphs or posts to add context.

#### **Colour Contrast**

There is a design trend to have text that is really small, or a similar colour to the background. This is not accessible for so many people.

Tools such <u>https://abc.useallfive.com</u> are great to check whether the colours you've picked pass accessible standards. Another tool is <u>Venngage Accessible Color</u> <u>Palette Generator</u> to generate colour palettes with sufficient contrast.

Bonus tip:

The free UserWay widget allows website visitors to make their own accessible adjustment for themselves such as text size, contrast, dyslexia font and more <u>https://userway.org/compare/</u>

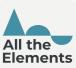

# Sources & Further Reading

This guide was inspired by:

- <u>Twitter thread</u> on writing Alt Text well by @RollWThePunches
- <u>Twitter thread</u> on special characters by @KentCDodds

If you're looking for more information you can find great resources at:

- <u>https://www.allyproject.com</u>
- Accessible Social Accessibility checklist
- Scope <u>Article on Unicode</u>

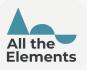